# **MODALITÉS TECHNIQUES D'ÉLABORATION ET DE TRANSMISSION DE OTC**

# **I. MODALITÉS TECHNIQUES D'ÉLABORATION DU FICHIER DECLARATIF**

Un dossier comprenant 12 fichiers déclaratifs au format Excel est mis à votre disposition. Ci-dessous figure la description de chacun des fichiers :

- *Table1.xls : Contrats sur Devises et Or*

Le fichier « Table1.xls » recense les montants en encours notionnels, en valeur brute de marché positive et négative des contrats de devises et or pour les :

- o Swaps de devises
- o Terme sec et swaps cambistes
- o Options de Gré à Gré

Attention : Les encours en montant notionnel ainsi que la valeur brute positive et négative de marché de chaque contrat seront déclarés pour deux fois leur montant (les deux jambes des opérations en devises étant distinctement recensées, soit 200% des contrats).

En revanche, le total des contrats devises et or déclarés dans le fichier correspond à la somme des contrats sur devises pour une seule jambe à laquelle on ajoute les encours relatifs à l'or.

# - *Table2.xls : Contrats sur Taux d'intérêt*

Le fichier « Table 2.xls » recense les montants en encours notionnels, en valeur de marché positive et négative des contrats sur taux d'intérêt pour les :

- o Accords de taux futurs
- o Swaps de taux
- o Options de Gré à Gré

# - *Table3.xls : Contrats sur actions et matières premières*

Le fichier « Table3.xls » recense les montants en encours notionnels, en valeur de marché positive et négative des contrats sur actions et matières premières pour les :

- o Terme et swaps
- o Options de Gré à Gré
- *Table4.xls : Contrats en encours notionnels ventilés par échéance résiduelle*

Le fichier « Table4.xls » recense les montants en encours notionnels ventilés par durée restant à courir pour les contrats sur devises et or, les contrats sur taux d'intérêt et les contrats sur actions.

### - *Table5.xls : Contrats en valeur de marché*

Le fichier « Table5.xls » recense les montants en valeur de marché positive et négative des contrats sur devises et or, des contrats sur taux d'intérêt et des contrats sur actions et matières premières.

Les fichiers CD1, CD2, CD3 et CD4 intègrent une contrepartie supplémentaire : les chambres de compensation. Un nouveau fichier CD5 recense les données relatives aux indices des CDS.

#### - *CDS1.xls : « CDS - Credit Default Swaps » par indice de notation*

Le fichier « CDS1.xls » détaille les montants en encours notionnels relatifs aux « CDS - Credit Default Swaps » ventilés par nature d'instrument (Single-Name, Multi-Name), par secteur de contrepartie et par indice de notation.

### - *CDS2.xls : « CDS - Credit Default Swaps » ventilés par durée restant à courir*

Le fichier « CDS2.xls » détaille les montants en encours notionnels relatifs aux « CDS - Credit Default Swaps » ventilés par nature d'instrument (Single-Name, Multi-Name), par secteur de contrepartie et par durée restant à courir.

## - *CDS3.xls : « CDS - Credit Default Swaps » par secteur économique*

Le fichier « CDS3.xls » détaille les montants en encours notionnels relatifs aux « CDS - Credit Default Swaps » ventilés par nature d'instrument (Single-Name, Multi-Name), par secteur de contrepartie et par secteur économique. La ventilation par secteur économique a été élargie.

#### - *CDS4.xls : «* CDS - Credit Default Swaps *» en valeur brute de marché et en valeur nette de marché*

Le fichier « CDS4.xls » détaille les montants en valeur de marché brute positive et négative et en valeur nette de marché positive et négative relatifs aux « CDS - Credit Default Swaps » ventilés par nature d'instrument (Single-Name, Multi-Name) et par contrepartie.

# - *CDS5.xls : Indice de «* CDS - Credit Default Swaps *»*

Le fichier « CDS5.xls » détaille les montants en encours notionnels pour les indices «CDS - Credit Default Swaps » ventilés par nature d'instrument (Multi-Name) et par contrepartie.

#### - *CDS6.xls : «* CDS - Credit Default Swaps *» par localisation géographique de la contrepartie*

Le fichier « CDS6.xls » détaille les montants en encours notionnels relatifs aux « CDS - Credit Default Swaps » ventilés par secteur de contrepartie et par localisation géographique conformément à la liste figurant à l'annexe 2 du document *« Guidelines for semi-annual credit default swaps statistics »*.

# - *Annexe.xls* : *Les dérivés de crédits* et les autres dérivés

Le fichier « Annexe.xls » recense les montants en encours notionnels et en valeurs brute de marché des contrats de dérivés de crédit et autres dérivés.

Tous les montants recensés doivent être arrondies au million de dollars US le plus proche (ne pas mettre de décimale).

Par ailleurs, des contrôles inter et intra documents demandés par la BRI devront être réalisés avant toute transmission à la Banque de France. Les contrôles sont les suivants :

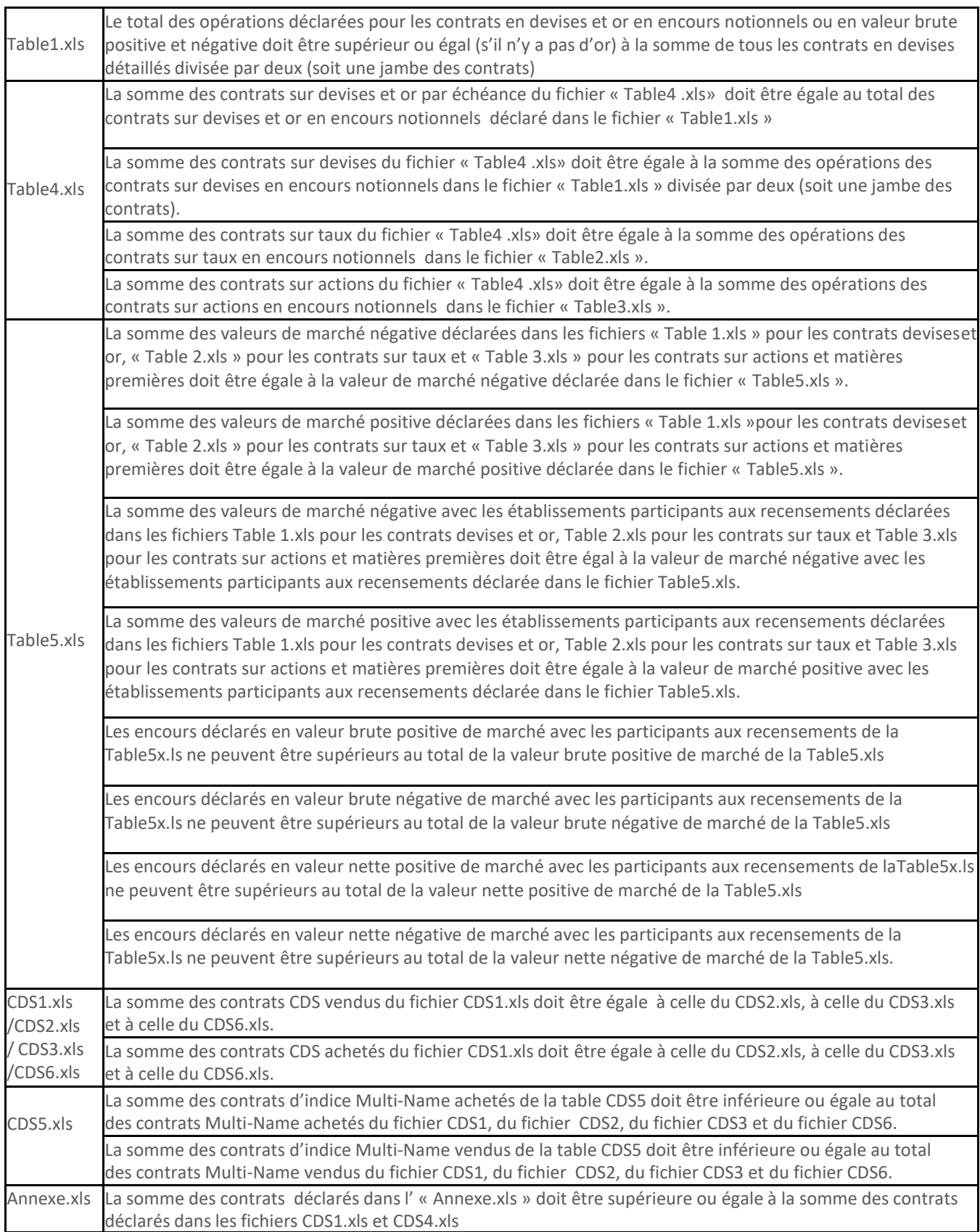

# **II.** M**ODALITÉS TECHNIQUES DE TRANSMISSION**

La transmission des 12 fichiers complétés se fait sur l'application OneGate selon les modalités présentées cidessous.

En complément, un guide utilisateur de l'application OneGate est disponible sur le site de la Banque de France : [onegate\\_guideutilisateur\\_remettant\\_v2.6.pdf \(banque-france.fr\)](https://www.banque-france.fr/sites/default/files/media/2020/07/01/onegate_guideutilisateur_remettant_v2.6.pdf)

**Première étape : Création d'un compte OneGate / Demande d'accès à la collecte SIF** 

- **1) Se rendre sur le portail OneGate :** OneGate [Banque de France \(banque-france.fr\)](https://sso-ext.banque-france.fr/oamsso-bin/login-onegate.pl?resource_url=https%3A%2F%2Fonegate.banque-france.fr%252F#URL=https://onegate.banque-france.fr%2F)
- **2) Créer un compte (p.6 du guide utilisateur) / se connecter :**

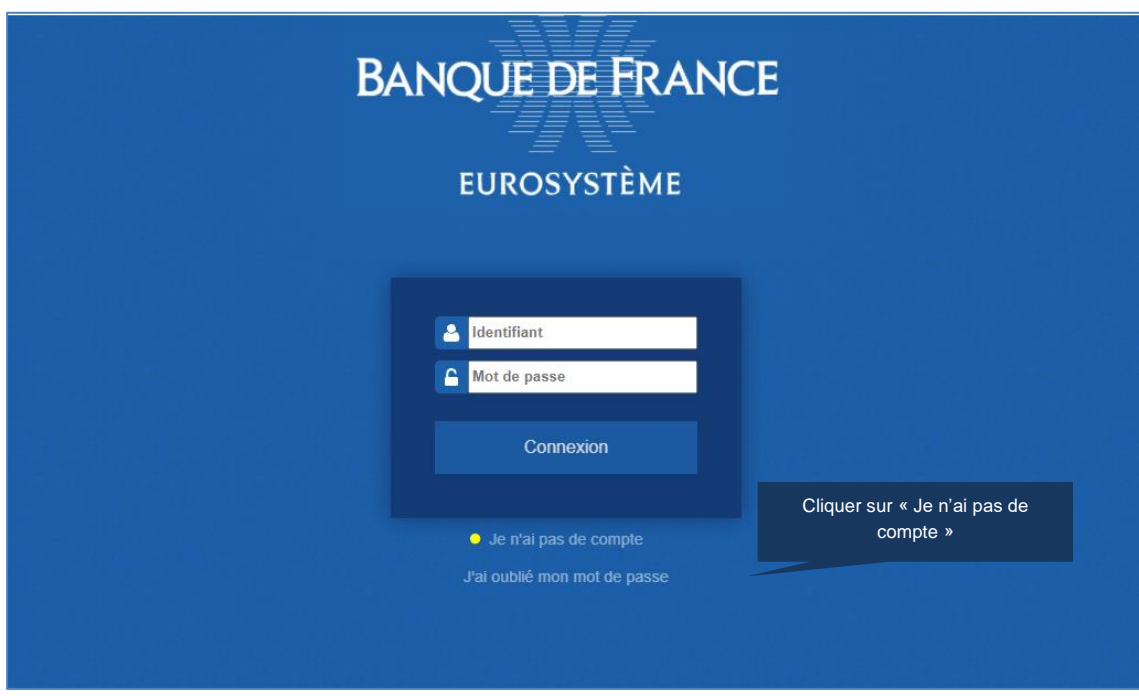

**2bis) Si le compte est déjà créé, demander l'accréditation à la collecte à partir du Profil utilisateur :**

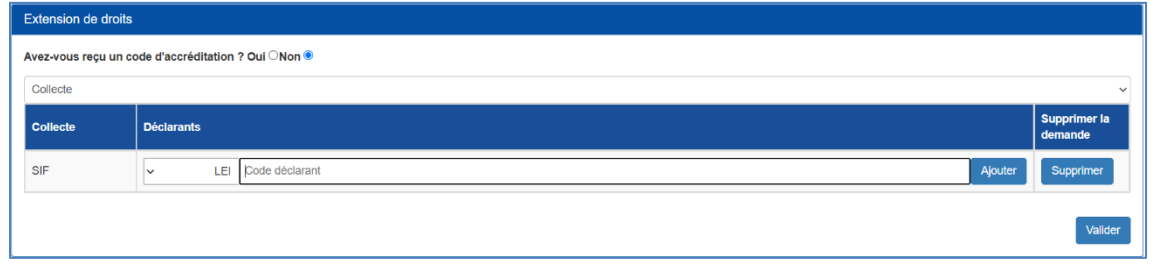

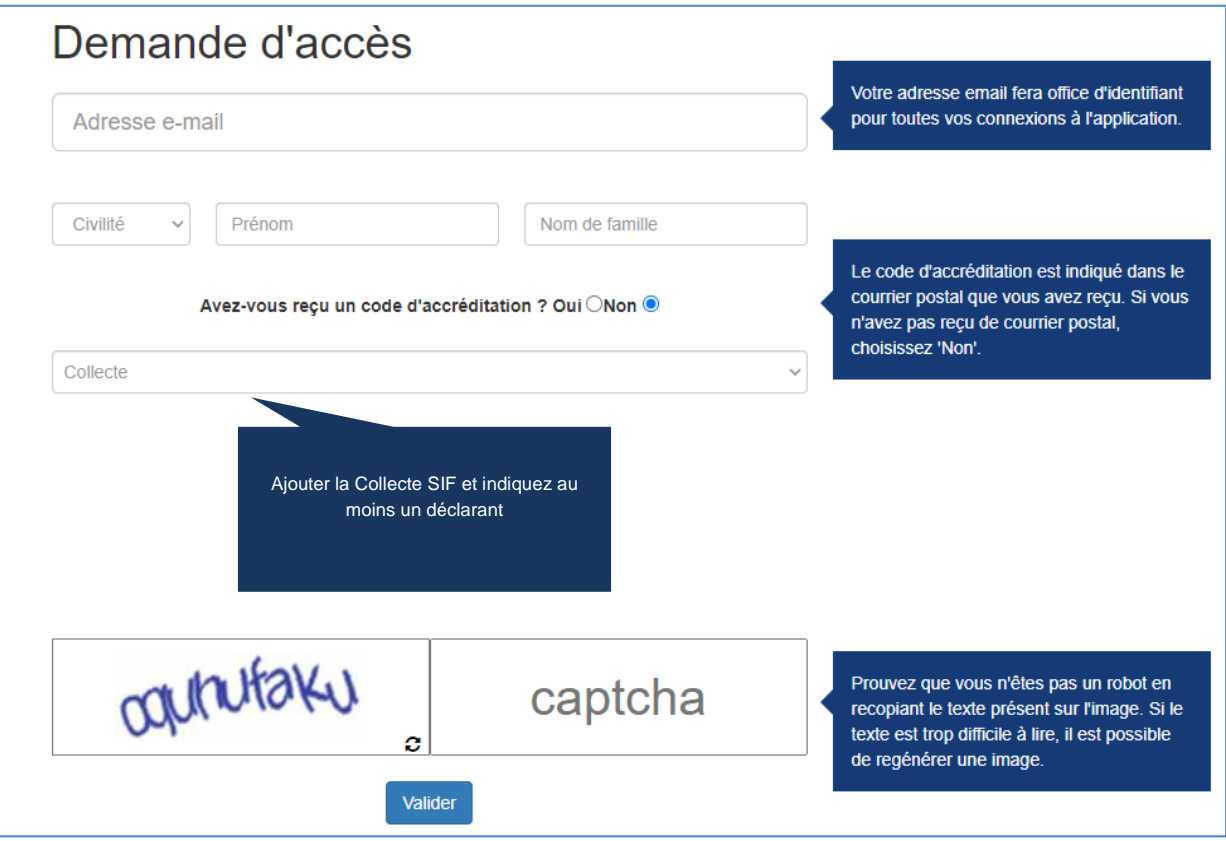

# **Deuxième étape : Dépôt du fichier sur OneGate**

**1) Ouvrir l'onglet « Rapports » et choisir le domaine SIF (p.19 du guide utilisateur)**

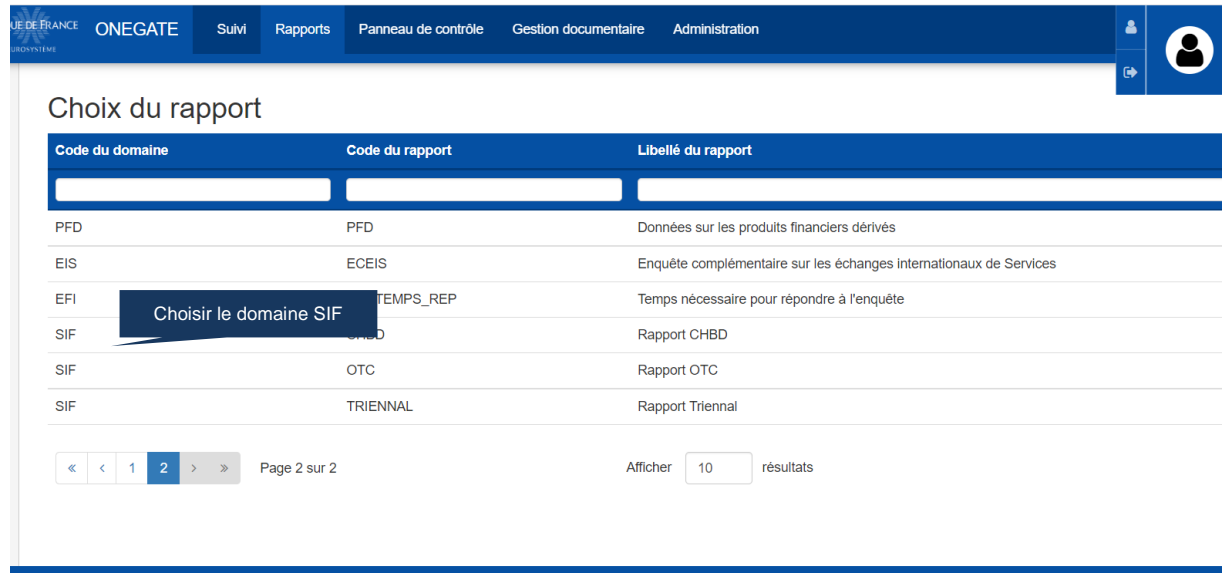

**2) Sélectionner et ouvrir le rapport « OTC »**

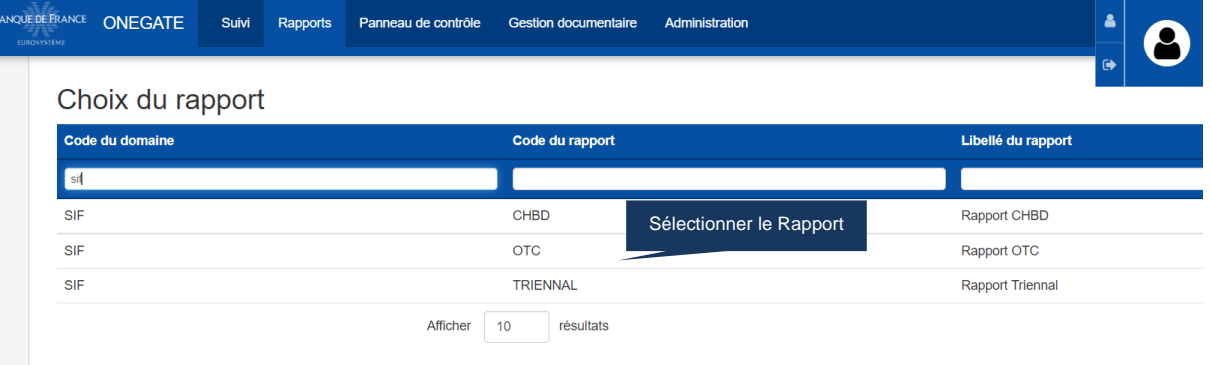

# **3) Remise du fichier**

Dans Onegate, vous avez la possibilité de charger les 12 fichiers en format .csv ou un fichier .zip contenant l'ensemble des fichiers attendus.

Les fichiers doivent être intitulés comme suit :

Pour un CIB XXXXX, le nom du fichier Table1.xls deviendra : XXXXX\_Table1.csv

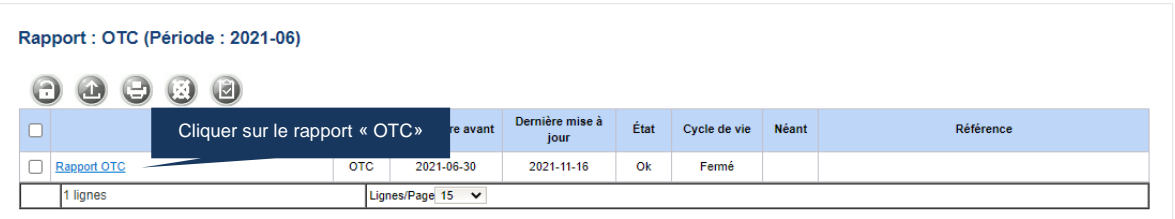

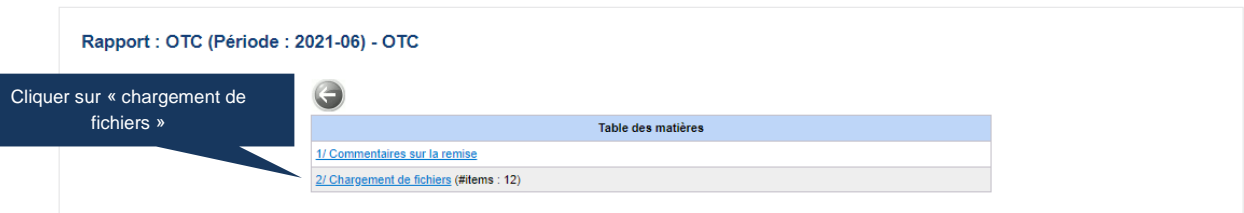

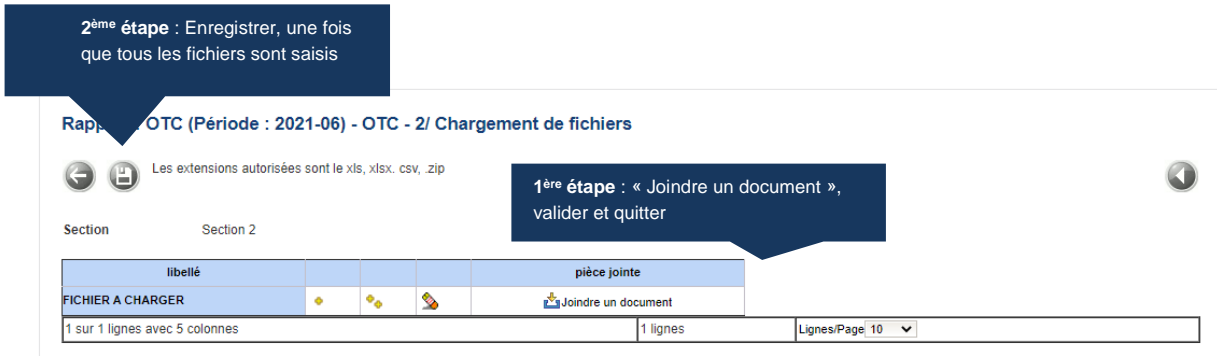

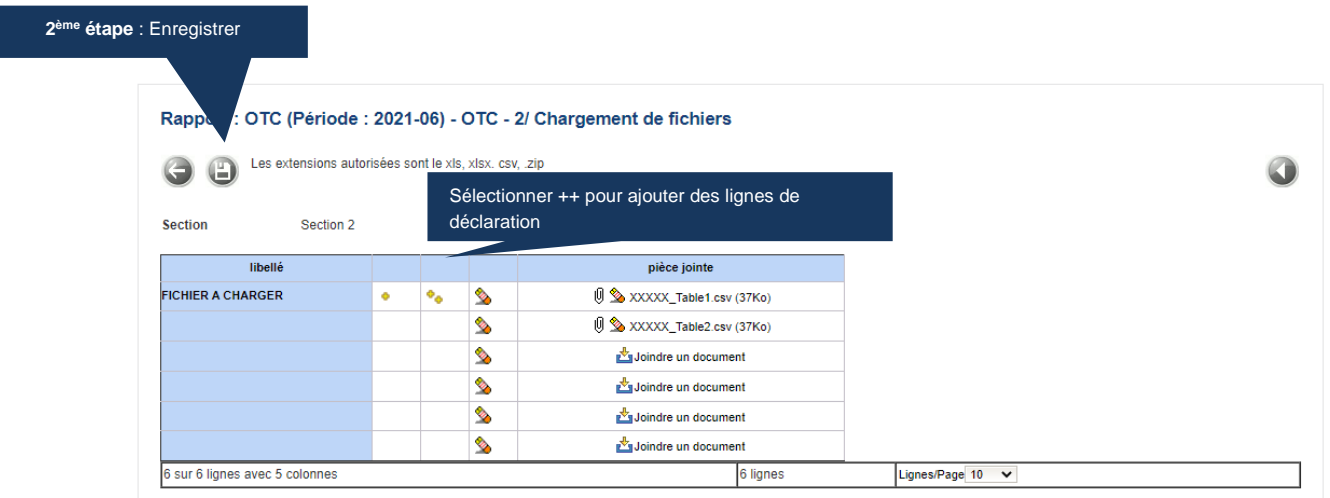

#### **3 ème étape** : Revenir sur l'onglet précédent

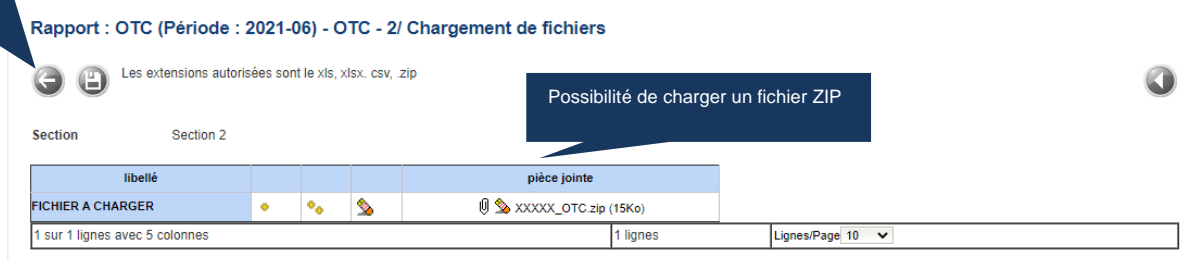

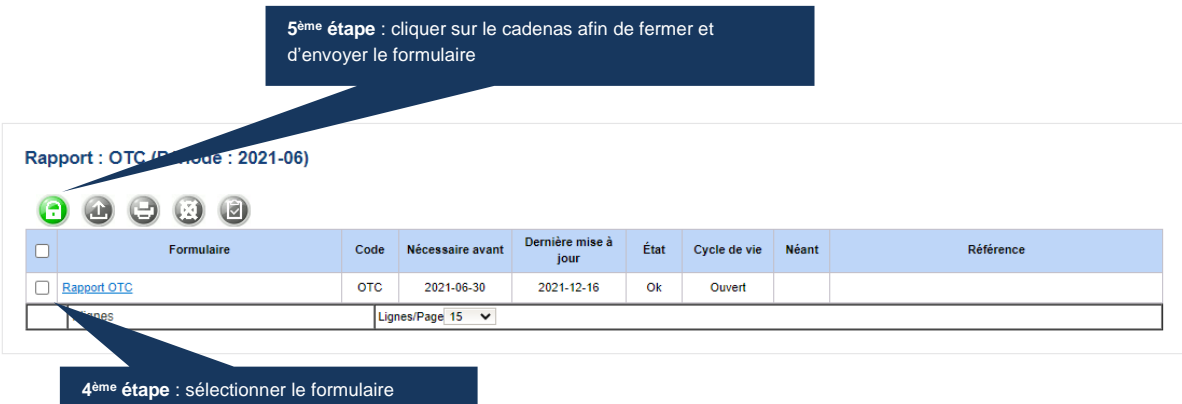

Merci de nous informer de votre remise à l'adresse mail suivante : **1470-SFI-UT@banque-france.fr**